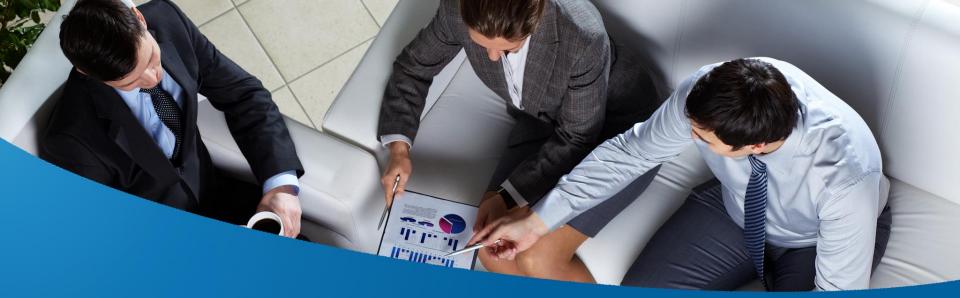

# PivotalLive

**Jessica Skinner** Corporate Sales Trainer, U.S.

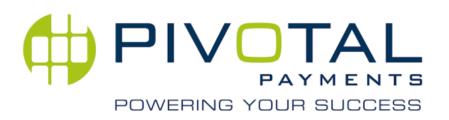

# Agenda

### What is PivotalLive?

- Application Phase
- Boarding Phase (Reporting)
- Commission Reporting
- Other PivotalLive Resources

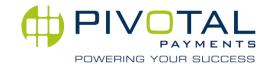

#### Welcome to PivotalLive, your online resource for all of your portfolio needs.

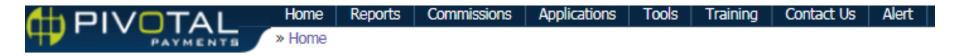

- On-Demand Reporting
- Volume, Refund, Chargeback Reports – *Daily, Monthly, Yearly*
- Commission Statements
- Online Application Submission
- Application Pend Management
- Notification Management
- Customer Support Alerting
- Resource Center
- Access to PLC

PivotalLive is a robust reporting platform with enhanced access to other Pivotal platforms such as the Pivotal Learning Center.

There are three key feature sets within PivotalLive:

- Non Boarded Merchants (Application Phase)
- Boarded Merchants (Submitted, Approved, Processing)
  - Other (Features, Training, Resources)

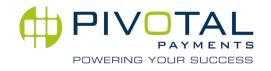

#### Helpful Tips

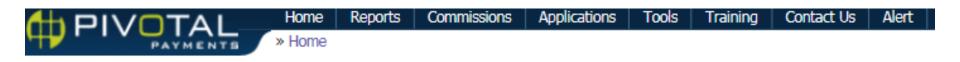

- Most reports can be exported into Excel using the option on the right hand side of the screen.
- Recent news is posted in the alert section on the far right hand side of the screen.
- Data can be reviewed as a primary agent or parsed out by sub-agents.

PivotalLive uses technology like hyperlinks to move in between layers of data.

Anything in <u>blue text with an underline</u> is a link to a deeper layer of data. Click through the links to review data in more detail.

Statistics

| Volume   |                |                 |                  |                    |
|----------|----------------|-----------------|------------------|--------------------|
|          | Today          | Yesterday       | Month-to_Date    | Year-to-Date       |
| Merchant | \$8,665,596.27 | \$20,912,151.19 | \$563,833,661.89 | \$3,081,280,479.22 |

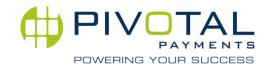

### 🗇 Menu Bar

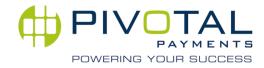

### Navigating the PivotalLive Menu Bar

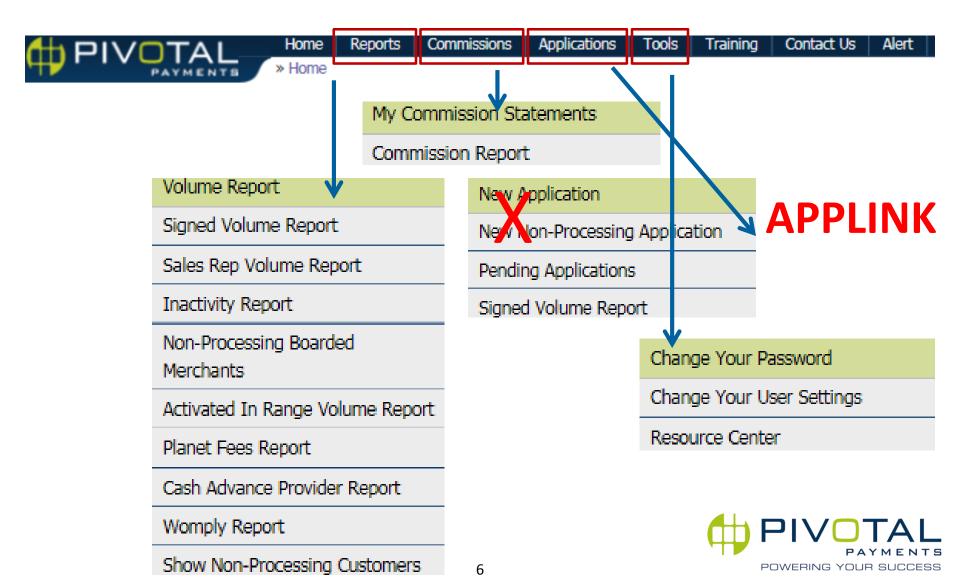

## Home Page

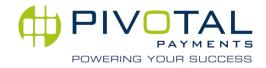

#### Home Page

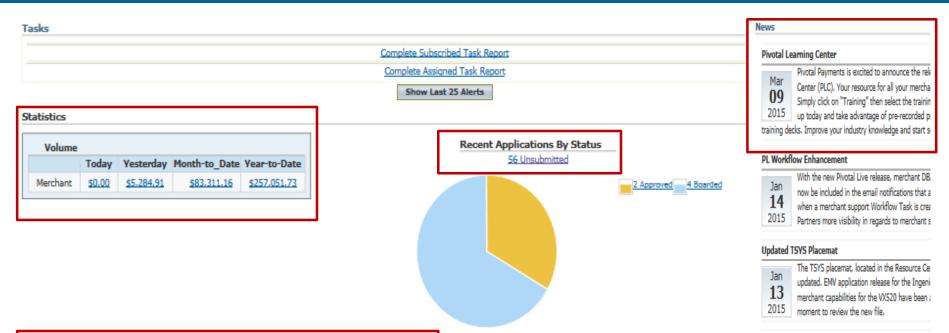

| Last 12 Months of Volume Growth                        |   |   |   |   |   |          |   |   |   | VAB Volume |   |                                                                                                    |
|--------------------------------------------------------|---|---|---|---|---|----------|---|---|---|------------|---|----------------------------------------------------------------------------------------------------|
| \$200,000<br>\$150,000<br>\$100,000<br>\$50,000<br>\$0 |   |   |   |   |   |          |   |   |   |            |   | your total: \$257,051.73<br>bonus achieved: \$0.00<br>next bonus at: \$1,000,000.00<br>you have \$742,948.27 remaining |
| \$0<br><u>A</u>                                        | М | ĩ | ĩ | A | ŝ | <u>o</u> | N | ₽ | ĩ | E          | М | to hit your next bonus!                                                                                                |

| Show Top 5 Merchants |          |                |       |             |             |  |  |  |  |  |  |
|----------------------|----------|----------------|-------|-------------|-------------|--|--|--|--|--|--|
| 🗊 Top 5 Agents       |          |                |       |             |             |  |  |  |  |  |  |
| Sales Rep            | Merchant | Details        | Sales | Gross Vol   | Net Vol     |  |  |  |  |  |  |
| Jaso                 | 12       | <u>Details</u> | 5,615 | \$67,387.46 | \$67,335.00 |  |  |  |  |  |  |
| Sear                 | 8        | <u>Details</u> | 421   | \$8,087.35  | \$7,997.19  |  |  |  |  |  |  |
| Stev                 | 4        | <u>Details</u> | 122   | \$7,836.35  | \$7,836.35  |  |  |  |  |  |  |

### **PivotalLive Home Page**

Here you will find your key portfolio statistics at a quick glance. You can monitor volume, review current month application statuses and see recent Pivotal news as well.

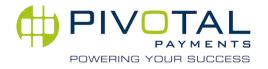

## Application Phase

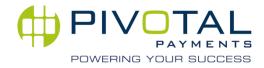

#### Application Phase - Application Data Entry

Training

Alert

Contact Us

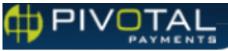

» Home

Home

Reports Commissions Applications

Pivotal's WebApp has transitioned from residing in PivotalLive to a web platform called **Applink**.

A separate login is required for access to this system.

Contact Partner Services for additional information or to request a user login.

Do NOT use the PivotalLive Applications tab to begin a new application.

AppLink Login CLICK HERE

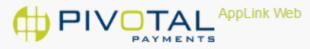

Log in.

Please enter your user name and password. Please contact an administrator if you don't have an account.

Tools

| User Name        | jskinner_admin      |  |
|------------------|---------------------|--|
| Password         |                     |  |
|                  | Remember me? Log in |  |
| Forgot Password? |                     |  |
|                  |                     |  |

©2016 - Pivotal Payments

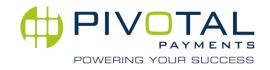

#### Application Phase - Application Management

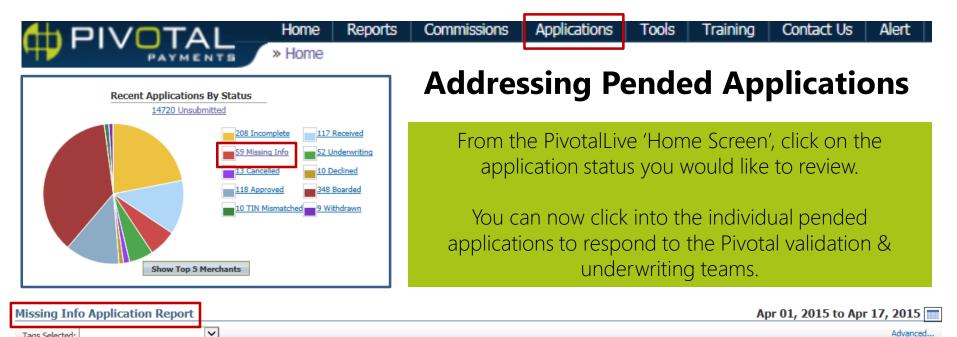

| Tags Selected: |             |                       |               |                  |                    |                 | - avancear   |
|----------------|-------------|-----------------------|---------------|------------------|--------------------|-----------------|--------------|
|                |             | Prev 17 Days Yesterda | ay Month-To   | -Date Year-To-Da | te Next 17 Days    |                 |              |
|                |             | 👗 Agents 👗            | Agent Hierard | hy 🕂 Tags 🕴      | Sales Division     |                 |              |
| Report         |             |                       |               |                  |                    |                 | Export X     |
|                | Application |                       | <u>Sales</u>  | Rep              | Application Status | Signed Volume   | Submit Date  |
| 59             |             | 37                    |               |                  | 1                  | \$14,474,545.44 |              |
| <u>JG C</u>    |             | Bryan                 |               |                  | Missing Info       | \$300,000.00    | Apr 16, 2015 |
| MAR            |             | Jessic                | ŝ             |                  | Missing Info       | \$240,000.00    | Apr 15, 2015 |
| DyCa           |             | Bryan                 |               |                  | Missing Info       | \$12,000.00     | Apr 15, 2015 |
| DyC:           |             | Bryan                 |               |                  | Missing Info       | \$12,000.00     | Apr 15, 2015 |
| Cran           |             | Anna                  | E             |                  | Missing Info       | \$360,000.00    | Apr 15, 2015 |
| CON            |             | MaryA                 | <u>v</u>      |                  | Missing Info       | \$180,000.00    | Apr 15, 2015 |
| SHAI           |             | Lloyd                 | 1             |                  | Missing Info       | \$246,145.44    | Apr 15, 2015 |
|                |             |                       |               |                  |                    |                 |              |

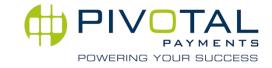

### **Pends - Application History Screen**

#### WATCH '<u>Responding to Pended Applications</u>' Now

| Integrated Comment and Status Notes in PL:                                                                                  | Status Transitions                                                                                                    | Attachments                                                                                                    |  |  |  |  |  |  |  |  |  |
|----------------------------------------------------------------------------------------------------|----------------------------------------------------------------------------------------------------|----------------------------------------------------------------------------------------------------|--|--|--|--|--|--|--|--|--|
| Comments Add new comments: (Public) This comment is a response to a request made 80% Save new comments                      | Dec 05, 2014 12:21 PM - from: Unsubmitted to: Received<br>Dec 05, 2014 02:04 PM - from: Received to: Incomplete<br>Dec 05, 2014 02:04 PM - from: Incomplete to: Received<br>Dec 05, 2014 02:19 PM - from: Incomplete to: Incomplete<br>Dec 05, 2014 03:49 PM - from: Incomplete to: Received<br>Dec 05, 2014 04:10 PM - from: Received to: Incomplete<br>Dec 08, 2014 11:54 AM - from: Incomplete to: Received<br>Dec 08, 2014 12:10 PM - from: Received to: Incomplete<br>Dec 08, 2014 12:10 PM - from: Received to: Incomplete<br>Dec 08, 2014 12:10 PM - from: Received to: Incomplete<br>Dec 08, 2014 12:10 PM - from: Received to: Incomplete<br>Dec 08, 2014 12:12 PM - from: Incomplete to: Received<br>Dec 08, 2014 12:27 PM - from: Incomplete to: Complete<br>Dec 08, 2014 12:27 PM - from: Received to: Underwriting<br>Dec 08, 2014 12:36 PM - from: Underwriting to: Approved | Attached Files:<br>tin_check.txt by System on Dec 05, 2014 12:21 PM<br>tin_check.txt by System on Dec 05, 2014 02:04 PM<br>ALL_ABOUT_PYROTECHNICS 63031 PAUL PRICE 2<br>Data Sheet for ALL_ABOUT_PYROTECHNICS - 286607:<br>Data Sheet for ALL_ABOUT_PYROTECHNICS - 286607:<br>Data Sheet for ALL_ABOUT_PYROTECHNICS - 286607:<br>Data Sheet for ALL_ABOUT_PYROTECHNICS - 286607:<br>Use Browse to select yet another file:<br>Donfirm that these documents are those requested<br>Browse<br>Attach Electronically |  |  |  |  |  |  |  |  |  |
| 08/12/14 12:10 System : Credit Pull was disabled.                                                                           | 08/12/14 12:10 System : Credit Pull was disabled.                                                                                                    |                                                                                                    |  |  |  |  |  |  |  |  |  |
| 08/12/14 12:10 <b>validate4</b> : [TASK Validate Application C<br>In order to complete this application and move it forward |                                                                                                    |                                                                                                    |  |  |  |  |  |  |  |  |  |
| 1) Clarify Stevens percentage of ownership<br>Thank you                                                                     | Pended application alerts to Sales Partner request information. The same information                                                                                                    |                                                                                                    |  |  |  |  |  |  |  |  |  |
| 08/12/14 12:12 opronina : 80%                                                                                               |                                                                                                    |                                                                                                    |  |  |  |  |  |  |  |  |  |
| 08/12/14 12:12 opronina : [TASK Provide Additional Info                                                                     | o for validation CLOSED] - The requested documents were acknowledged t                                                                                                    | by opronina on Pivotal Live with the following comment: 80%                                                                                                    |  |  |  |  |  |  |  |  |  |
| 08/12/14 12:27 System : Credit Pull was disabled.                                                                           |                                                                                                    |                                                                                                    |  |  |  |  |  |  |  |  |  |
| 08/12/14 12:27 validate4 : [TASK Validate Application C                                                                     | CLOSED] - resolved                                                                                                    |                                                                                                    |  |  |  |  |  |  |  |  |  |
| 08/12/14 12:27 System : Match Check Passed                                                                                  |                                                                                                    |                                                                                                    |  |  |  |  |  |  |  |  |  |
| 08/12/14 12:27 System : Targus Check Failed: 12Nam                                                                          | e and Phone DO NOT go together, TARGUSinfo has different Consumer Na                                                                                                    | ame                                                                                                    |  |  |  |  |  |  |  |  |  |

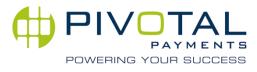

### **Equipment Deployment Tracking - Merchant**

Welcome Kits and/or equipment ordered through Pivotal Payments will generate an email to the merchant upon fulfillment which provides:

- Order Number
- Serial Number
- Terminal ID (TID)
- Tracking information

Equipment is shipped via UPS and tracking numbers will begin 1Z....

Thank you for your order,

| ORDER | DATE: | 4/4/2 | 4/4/2017 |      |       |  |  |  |
|-------|-------|-------|----------|------|-------|--|--|--|
| DBA:  |       | CPMO  | WAB      | CUP  | Test  |  |  |  |
| MID:  |       | 6314  | 1700     | 0000 | 77056 |  |  |  |

SHIPPED TO: CPMO WAB CUP Test 123 Fake St BEVERLY HILLS CA 90210 US

 TID
 Model
 Serial Number

 75856958
 ICT220
 741258963

\_\_\_\_\_

Your UPS tracking number: 147852369

Please allow 24-48 hours for tracking numbers to become active. For your convenience, you can track your order by clicking the links below:

www.ups.com

Thank you for your order!

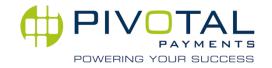

### **Equipment Deployment Tracking - Partner**

| 1 | asks                        |           |                         |                               |                         |          |                       |              |     |                 |       |
|---|-----------------------------|-----------|-------------------------|-------------------------------|-------------------------|----------|-----------------------|--------------|-----|-----------------|-------|
|   | Workflows                   |           |                         |                               |                         |          |                       |              |     |                 |       |
|   | Accounting - Refund R       | equest    | (Accounting)            |                               |                         | •        |                       |              |     |                 |       |
|   | Start Workflow              |           |                         |                               |                         |          |                       |              |     |                 |       |
|   | <u>Create Task</u>          |           |                         |                               |                         |          |                       |              |     |                 |       |
|   | Date Created                | Priorit   | y Assigned To           | Closed by                     | Task                    |          |                       |              |     |                 |       |
|   | Jul 15, 2015 10:16 AM       | norma     | None                    | mortiz                        |                         |          |                       |              | F   | quipm<br>Icking | nent  |
|   | Provide Additional Info for | r Validat | ion                     |                               |                         |          |                       |              | -   | quipii          |       |
|   | Jul 16, 2015 08:30 PM       | norma     | None                    | validate6                     |                         |          |                       |              | Tra | ckina           | in Pl |
|   | Provide Additional Info for | r Validat | ion                     |                               |                         |          |                       |              | пu  |                 |       |
|   | Jul 17, 2015 12:41 PM       | norma     | dlaframboise            | dlaframboise                  | Pended: Data Entry      |          |                       |              |     |                 |       |
|   | Jul 17, 2015 03:15 PM       | norma     | l Ipthibeault           | Ipthibeault                   | Provide Boarding Inf    | <u>o</u> |                       |              |     |                 |       |
|   | Jul 17, 2015 06:53 PM       | norma     | None                    | phxwarehouse                  |                         |          |                       |              |     |                 |       |
|   | PPI Enter Equipment Infor   | rmation   |                         |                               |                         |          |                       |              |     |                 |       |
|   | Jul 21, 2015 03:28 PM       | norma     | al mcruz                | mcruz                         | Activation              |          |                       |              |     |                 |       |
|   |                             | -Actio    | n                       |                               |                         |          |                       |              |     |                 |       |
|   |                             | Whe       | n a product is selected | d, TID is ignored. For Termir | al leave Product name b | lank.    |                       |              |     |                 |       |
|   |                             | E         | Enter appropriate V-N   | umber V6445195                |                         | Av       | ailable V-Numbers are | V6445195     |     |                 |       |
|   |                             | 9         | Select appropriate Pro  | duct name                     |                         | Av       | ailable Product       |              |     |                 |       |
|   |                             | 9         | Serial Number           | 7315007CT03                   | 2844                    | Тг       | acking Number *       | 638233517967 |     |                 |       |
|   |                             | 1         | Deploy Date 🗶           | 07/17/2015                    | MM/DD,                  | ///// OI | rder Date *           | 07/17/2015   |     | MM/DD/YYYY      |       |
|   |                             |           |                         |                               |                         |          |                       |              |     |                 |       |

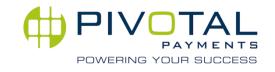

## Reports (Boarded)

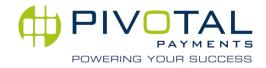

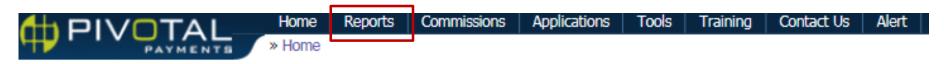

### **Volume, Refunds & Chargeback Report**

| Jason Volume Report        |                     |                   |              |                | Ма     | r 01, 2015 | to Mar 11   | , 2015 📩 |
|----------------------------|---------------------|-------------------|--------------|----------------|--------|------------|-------------|----------|
| Tags Selected:             |                     |                   |              |                |        |            |             | Advanced |
|                            | Prev 11 Days Yester | day Month-To-Date | Year-To-Date | Next 11 Days   |        |            |             |          |
|                            | Agents 🤰            | Agent Hierarchy   | 🕎 Tags 🚺     | Sales Division |        |            |             |          |
| Volume Refunds Chargebacks |                     |                   |              |                |        | 60 H J     |             | Export 📉 |
| Merchant                   | Details             | MID               | Pivotal ID   | Sales Rep      | CB Num | CB Vol     | <u>C8 %</u> | CB Vol % |
| 14 Merchants               |                     |                   |              | 3              | 0      | \$0.00     | 0.0%        | 0.0%     |
| EMERALD CITY S             | Details             | 2866              | 427          | Jason          | 0      | \$0.00     | 0.0%        | 0.0%     |
| EMERALD CITY S             | Details             | 2866              | 427          | Jason          | 0      | \$0.00     | 0.0%        | 0.0%     |
| EMERALD CITY S             | Details             | 2866              | 427          | <u>Jason</u>   | 0      | \$0.00     | 0.0%        | 0.0%     |
| TINAS HAIR SALC            | Details             | 2866              | 427          | Jason          | 0      | \$0.00     | 0.0%        | 0.0%     |
| BLUE SAUCER - 2            | Details             | 2866              | 427          | Jason          | 0      | \$0.00     | 0.0%        | 0.0%     |
| MD NAILS - 2866            | Details             | 2866              | 427          | Jason          | 0      | \$0.00     | 0.0%        | 0.0%     |
| REMOTE CONTRO              | Details             | 2866              | 427          | Stever         | 0      | \$0.00     | 0.0%        | 0.0%     |
| PA ANTIQUE MAL             | Details             | 2866              | 427          | Stever         | 0      | \$0.00     | 0.0%        | 0.0%     |
| HAIR SENSATION             | Details             | 2866              | 427          | Jason          | 0      | \$0.00     | 0.0%        | 0.0%     |
| ROSE HAIR SALO             | Details             | 2866              | 427          | Jason          | 0      | \$0.00     | 0.0%        | 0.0%     |
| LOS MOLLETES -             | Details             | 2866              | 427          | Jason          | 0      | \$0.00     | 0.0%        | 0.0%     |
| THE PERFECT SE             | <u>Details</u>      | 2866              | 427          | Stever         | 0      | \$0.00     | 0.0%        | 0.0%     |
| STINKY DOG U-B             | Details             | 2866              | 427          | Stever         | 0      | \$0.00     | 0.0%        | 0.0%     |

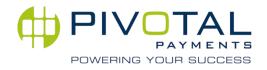

Reports - Non-Processing Boarded Merchant Report

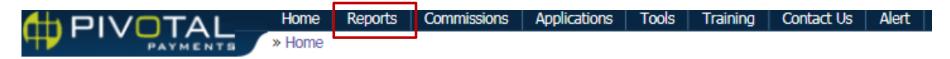

### **Non Processing & Inactivity Report**

| Non Processing Merchants         |        |             |                |             |               |                  |                 |                |                        |  |
|----------------------------------|--------|-------------|----------------|-------------|---------------|------------------|-----------------|----------------|------------------------|--|
| Tags Selected:                   |        |             |                |             |               |                  |                 |                | Advanced               |  |
|                                  | 👗 4    | igents 👗 Ag | ent Hierarchy  | 🥶 Tags 🧌    | Sales Divis   | on               |                 |                |                        |  |
| Report                           |        |             |                |             |               |                  |                 |                | Export 📉               |  |
| Merchant                         |        | M           | ID             | <u>Pivo</u> | <u>tal ID</u> | Sales            | Rep             | Boarded I      | Date 🔻                 |  |
| MARINE DR MARKET - 286           |        | 2866(       |                | 427         |               | Sean .           |                 | Mar 09, 2015   |                        |  |
| Inactivity Report                |        |             |                |             |               |                  |                 |                |                        |  |
| Tags Selected:                   | ~      |             |                |             |               |                  |                 |                | Advanced               |  |
|                                  | Ž.     | Agents 👗 A  | gent Hierarchy | Tags 🥼      | Sales Divisi  | n                |                 |                |                        |  |
| Report                           |        |             |                |             |               |                  |                 |                | Export X               |  |
| Merchant                         |        | MID         | Pivotal ID     | Sales R     | lep           | Previous Vol     | Average Vol     | Inactive Since | Inactive For<br>(Days) |  |
| 20,069 Merchants                 |        |             |                | 1,234       |               | \$331,048,635.71 | \$32,874,726.59 |                | 0                      |  |
| Rooterman Clifton - 2866         | 28660  |             | 4275           | Stacey      |               | \$25,919.85      | \$124.01        | Apr 16, 2015   | 1                      |  |
| MARC J GROSS DDS - 28660         | 286607 |             | 4275           | Finical :   |               | \$29,432.86      | \$453.72        | Apr 16, 2015   | 1                      |  |
| Concepcion Berlin - 28660        | 28660  |             | 4275           | Romulc      |               | \$20.19          | \$212.78        | Apr 16, 2015   | 1                      |  |
| HUNG M NGUYEN DDS PC - 2866      | 28660  |             | 4275           | Woody       |               | \$7,509.38       | \$256.73        | Apr 16, 2015   | 1                      |  |
| PERSNICKETY STITCHERS INC - 2866 | 28660  |             | 4275           | James       |               | \$4,847.17       | \$160.10        | Apr 16, 2015   | 1                      |  |
| J&J MACHINERY INC - 2866(        | 286607 |             | 4275           | Ashlee      |               | \$9,069.33       | \$306.64        | Apr 16, 2015   | 1                      |  |
| EAST SKY - 2866                  | 28660  |             | 4275           | Vasiliy     |               | \$1,950.44       | \$156.55        | Apr 16, 2015   | 1                      |  |
| LEA'S SURVIVAL GYM - 63141       | 631418 |             | 4275           | Gary A      |               | \$1,714,77       | \$72.10         | Apr 16, 2015   | 1                      |  |

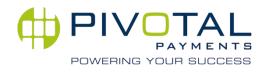

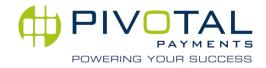

Clicking into a merchant profile will provide detailed merchant information. Add additional information sections to the merchant profile under 'More Information.'

| H PIVOTAL                             | Home Reports Commissions Applications Tools PLC Contact Us Alert |   |                                            |                                                                                |                             | Slow? |                        | [ Logou  |
|---------------------------------------|------------------------------------------------------------------|---|--------------------------------------------|--------------------------------------------------------------------------------|-----------------------------|-------|------------------------|----------|
| PAYMENTS                              | » <u>Home</u> »                                                  |   |                                            |                                                                                |                             | Find  |                        | Go       |
| Merchant Profile for                  |                                                                  |   |                                            |                                                                                |                             |       | More Informa           | tion     |
| Company                               |                                                                  |   | Courte at a                                |                                                                                |                             |       | Processing Info        | Ē        |
| General                               | X                                                                |   | Contacts                                   |                                                                                |                             |       | China Union Pay        |          |
| DBA Name:                             | LLC                                                              | 0 | Corporate:                                 | DBA:                                                                           | Statement:                  |       | Migration Informatio   | <u>n</u> |
| Corporate Name:                       |                                                                  |   |                                            |                                                                                |                             |       | Products               |          |
| MID:                                  |                                                                  |   |                                            |                                                                                |                             |       | Relationship Manage    | ment     |
| Pivotal Client ID:                    |                                                                  |   |                                            |                                                                                |                             |       | Referral Information   |          |
| Pivotal ID Number:                    |                                                                  |   |                                            |                                                                                |                             |       | CPN Migrated Merch     | ant      |
|                                       | 70/0                                                             |   |                                            |                                                                                | Owner:                      |       | Leasing<br>Seasonality |          |
| Processor:                            | TSYS                                                             |   |                                            |                                                                                |                             |       | Tin Match              |          |
| Front End Processor:                  | TSYS                                                             |   |                                            |                                                                                |                             |       | Update Equipment       |          |
| Status:                               | Open                                                             |   |                                            |                                                                                |                             |       | Extended MID Info      |          |
| Open Date:                            | Jun 14, 2016                                                     |   |                                            |                                                                                |                             |       | Pivotal One Line Iter  | n        |
| Partner Group:                        |                                                                  |   |                                            |                                                                                |                             |       |                        |          |
|                                       | (view profile)                                                   |   |                                            |                                                                                |                             |       |                        |          |
| Managers:                             |                                                                  |   |                                            |                                                                                |                             |       |                        |          |
|                                       |                                                                  |   | Attachments                                |                                                                                |                             |       |                        |          |
|                                       |                                                                  |   |                                            |                                                                                |                             |       |                        | _        |
| Referral Agent:                       |                                                                  |   | Attached Files:<br>tin_check.txt by System | n on Jun 14, 2016 02:45 PM                                                     |                             |       |                        |          |
| Sales Unit:                           | US Partners, US Partners,                                        | 1 | merchant application a                     | nd agreement.pdf by Unknown o                                                  |                             |       |                        |          |
| Early Termination Fee:                | No                                                               |   |                                            | by <b>Unknown</b> on Jun 14, 2016 02:<br>n Jun 14, 2016 03:28 PM               | 45 PM                       |       |                        |          |
| -                                     |                                                                  |   | TSYS.pdf by validate9                      | on Jun 14, 2016 03:28 PM                                                       |                             |       |                        |          |
| Lead Source:                          | None                                                             | 9 |                                            | y <b>validate9</b> on Jun 14, 2016 03:44<br>NCR Silver - Data Sheet.pdf by gco |                             | A.M.  |                        |          |
| Agent Installs/Downloads<br>Terminal: | No                                                               |   | -                                          | NUCK SILVER - Data Sheet.put by gco                                            | ruova on Jun 15, 2010 08:56 | API   |                        |          |
| Agent Order Terminal:                 | No                                                               |   |                                            | Y                                                                              |                             |       |                        |          |
| Agent order Terminal.                 |                                                                  |   | Choose Files No fil                        | e chosen                                                                       |                             |       |                        |          |

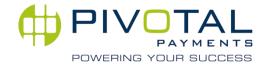

To view or download a merchant statement, click on 'View Statements.'

| URL:                         |                              |       | Statements         |                                     | X        |
|------------------------------|------------------------------|-------|--------------------|-------------------------------------|----------|
| Owner Name:                  |                              |       | Statements:        | View Statements                     |          |
| Owner E-mail:                |                              |       | statements.        | View Statements                     |          |
| Owner Phone                  |                              |       | Tasks              |                                     | ×        |
| DBA E-mail:                  |                              |       | Tusks              |                                     |          |
| DBA Phone                    |                              |       | Date Created       | Priority Assigned To Closed by      | Task     |
| Tags:                        | Untagged                     |       |                    |                                     |          |
| SPECIAL SALES<br>PROMOTIONS: |                              |       | Volume             |                                     | X        |
| Underwriting Funding Hold    | : No                         |       | Annual Signed Vol: | \$378,000.00                        |          |
| Alert:                       |                              |       | MTD Volume:        | \$20,880.95                         |          |
| Merchant Support Number:     |                              |       | YTD Volume:        | \$253,191.99                        |          |
|                              |                              |       | Reports:           | Last 12 Months Processing           |          |
| Account Type:                |                              |       |                    | History                             |          |
| Ops Notes:                   |                              |       |                    | Month-To-Date Processing<br>History |          |
| Contract Version:            | Agent8002-W-M2M-<br>15/11/10 |       |                    | <u>ristory</u>                      |          |
| LLC                          | Statements                   |       |                    |                                     |          |
|                              |                              |       |                    |                                     |          |
| Report                       |                              |       |                    |                                     | Export 🗙 |
| Mont                         | <u>h</u> •                   | MID   |                    | Statement File                      |          |
| 15 Months                    |                              | 1 MID | 15 Statement Files |                                     |          |
| 2017-08                      |                              |       | <u>2017-08.</u>    | <u>.en us</u>                       |          |
| 2017-07                      |                              |       | 2017-07.           | <u>ven us</u>                       |          |
| 2017-06                      |                              |       | 2017-06.           | <u>.en us</u>                       |          |

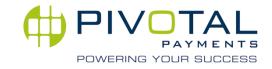

To view or download merchant coding/VAR sheets, click 'Equipment.'

| Cand Turner                      |                                                                  |             |                      |             |            |             |               |          |        |   |
|----------------------------------|------------------------------------------------------------------|-------------|----------------------|-------------|------------|-------------|---------------|----------|--------|---|
| Card Types                       |                                                                  |             |                      |             | ×          |             |               |          |        |   |
| Card Types:                      | Amex Optblue:<br>Discover:                                       |             |                      |             |            |             |               |          |        |   |
| Services:                        |                                                                  |             |                      |             |            |             |               |          |        |   |
| Visa Debit Acceptance            |                                                                  |             |                      |             |            |             |               |          |        |   |
| Related Accounts                 |                                                                  |             |                      |             | ×          |             |               |          |        |   |
| Click here to search for related | accounts                                                         |             |                      |             |            |             |               |          |        |   |
| Equipment                        |                                                                  |             |                      |             |            |             |               |          |        | X |
| Coding Sheets:<br>Equipment:     | NCR<br>(Data Sheet only)                                         |             |                      |             |            |             |               |          |        |   |
|                                  |                                                                  | Terminal ID | Model                | MCFS Number | Store Numb | er Agent ID | Chain ID Codi | ng Sheet | PDF    |   |
|                                  |                                                                  |             | Fake for volume      | None        | None       | None        | None          | Show     |        |   |
|                                  |                                                                  | 0001        | StageOnly Stage Only |             |            | 000000      | 000000        | Show     | NCR CP |   |
| Legacy Terminal List:            |                                                                  |             |                      |             |            |             |               |          |        |   |
| Terminal Fake for volume         | TID:                                                             |             |                      |             |            |             |               |          |        |   |
| Terminal StageOnly Stage         | TID:                                                             |             |                      |             |            |             |               |          |        |   |
| Only                             | Serial #: 1<br>Deploy Date: 2016-06-15<br>Order Date: 2016-06-15 |             |                      |             |            |             |               |          |        |   |
| Add New Terminal:                | model# TID: DL:                                                  |             |                      |             |            |             |               |          |        |   |

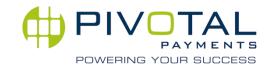

Recent merchant processing activity can be located at the bottom of the merhcant profile in PL. To view additional details about the days transactions, click on the date.

|              | Processing History |       |            |            |         |         |        |        |      |          |       |           |
|--------------|--------------------|-------|------------|------------|---------|---------|--------|--------|------|----------|-------|-----------|
| Date         | Processor          | Sales | Gross Vol  | Net Vol    | Refunds | Ref Vol | CB Num | CB Vol | СВ % | CB Vol % | Ref % | Ref Vol % |
| Sep 22, 2017 | Wells Fargo        | 11    | \$914.56   | \$914.56   | 0       | \$0.00  | 0      | \$0.00 | 0.0% | 0.0%     | 0.0%  | 0.0%      |
| Sep 23, 2017 | Wells Fargo        | 3     | \$227.28   | \$227.28   | 0       | \$0.00  | 0      | \$0.00 | 0.0% | 0.0%     | 0.0%  | 0.0%      |
| Sep 24, 2017 | Wells Fargo        | 6     | \$250.02   | \$250.02   | 0       | \$0.00  | 0      | \$0.00 | 0.0% | 0.0%     | 0.0%  | 0.0%      |
| Sep 25, 2017 |                    | 0     | \$0.00     | \$0.00     | 0       | \$0.00  | 0      | \$0.00 | 0.0% | 0.0%     | 0.0%  | 0.0%      |
| Sep 26, 2017 |                    | 0     | \$0.00     | \$0.00     | 0       | \$0.00  | 0      | \$0.00 | 0.0% | 0.0%     | 0.0%  | 0.09      |
| Sep 27, 2017 | Wells Fargo        | 14    | \$1,579.37 | \$1,579.37 | 0       | \$0.00  | 0      | \$0.00 | 0.0% | 0.0%     | 0.0%  | 0.09      |
| Sep 28, 2017 | Wells Fargo        | 7     | \$503.28   | \$503.28   | 0       | \$0.00  | 0      | \$0.00 | 0.0% | 0.0%     | 0.0%  | 0.09      |
| Sep 29, 2017 | Wells Fargo        | 8     | \$535.73   | \$535.73   | 0       | \$0.00  | 0      | \$0.00 | 0.0% | 0.0%     | 0.0%  | 0.09      |

|                   | Interchange Report |          |                                   |                     |              | Sep 29, 2017 t | o Sep 29, 2017 📄 |
|-------------------|--------------------|----------|-----------------------------------|---------------------|--------------|----------------|------------------|
| Volume Refunds Ch | argebacks          | Pr       | ev Day Yesterday Month-To-Date Ye | ar-To-Date Next Day |              |                | Export X         |
| Processor         | Terminal           | Bucket   | Card Type Interchange             |                     | <u>Sales</u> | Gross Vol      | Net Vol          |
|                   | 1 Terminal         | 1 Bucket | 3 Card Types                      | 0 Interchange       | 8            | \$535.73       | \$535.73         |
| Wells Fargo       |                    | UNK      | VISA (US)                         | None                | 6            | \$378.80       | \$378.80         |
| Wells Fargo       |                    | UNK      | MASTERCARD (US)                   | None                | 1            | \$140.70       | \$140.70         |
| Wells Fargo UNK   |                    | UNK      | DISCOVER (US)                     | None                | 1            | \$16.23        | \$16.23          |
|                   | 1 Terminal         | 1 Bucket | 3 Card Types                      | 0 Interchange       | 8            | \$535.73       | \$535.73         |

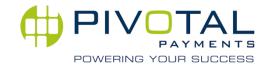

## Notifications

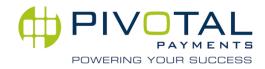

Contact Us

Alert

Training

Tools

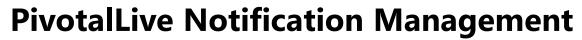

Commissions

**Change Merchant Application View** 

Applications

Sales Partners may setup individual customizable reports based on a number of different tasks.

Home

» Home

Reports

Using this screen, you can change the way new merchant applications appear. These two methods provide the same functionality but will display the application in different ways. Both views include realtime error reporting and an "instant-save" feature that ensures you will not lose your work if your browser/computer crashes.

**Notification:** This option when enabled will notify the agent associated to the merchant application whenever the status of the application changes.

Save Application Fields On Save Button Only: When enabled, will save changes made to application fields (while not yet submitted) only after the save button is pressed, instead of as each field is changed.

| Notification                                     | Enabled V                     |
|--------------------------------------------------|-------------------------------|
| Save Application Fields on<br>Save Button Only   | Disabled V                    |
| Don't Show Migrated Tasks<br>on Subscribed Tasks |                               |
| Task Subscription:                               |                               |
| Risk Group:                                      | Risk Transaction Verification |
| Support Group:                                   | Support                       |
| Miscellaneous Group:                             | Agent Application             |
|                                                  | Retention Call Workflow       |

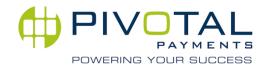

## Commission Statements

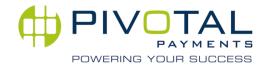

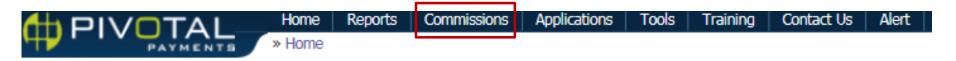

### **Commissions & Residual Reporting**

| Commission Statements        |               |               |               |            |                |
|------------------------------|---------------|---------------|---------------|------------|----------------|
|                              |               |               |               |            |                |
| Report                       |               |               |               |            | Export 🕅       |
| Month                        | <u>Volume</u> | <u>Profit</u> | <u>Share</u>  | Commission | <u>Details</u> |
|                              |               |               | No Data Found |            |                |
|                              |               |               |               |            |                |
|                              |               |               |               |            |                |
| Tsys Residuals               |               |               |               |            |                |
| Commission Report 201502.xls |               |               |               |            |                |

Sales Partner commission reports are posted in PivotalLive under the 'Commissions' tab.

Past reports will be available for download in an Excel format. Each report contains two tabs, a summary tab and a merchant detail tab.

|                      | Cur         | rent Month Metrics                  |                     |                         |
|----------------------|-------------|-------------------------------------|---------------------|-------------------------|
|                      | Volume      | Revenue Producing<br>Merchant Count | Total Payout        | Payout (BP<br>of Volume |
| PPI                  | \$55,907    | 5                                   | \$176               | 0.31%                   |
| Current Month Totals | \$55,907    | 5                                   | \$176               | 0.31%                   |
| Mid                  | <u>Dba</u>  | \$29,622.04                         | Residual<br>\$89.75 |                         |
|                      | Volume - To | 5 Merchants                         |                     |                         |
|                      |             |                                     |                     |                         |
|                      |             | \$14,723.95                         | \$44.04             |                         |
|                      |             | \$5,685.70                          | \$9.51              |                         |
|                      |             | \$4,866.34                          | \$40.34             |                         |
|                      |             | \$1,008.78                          | \$11.98             | _                       |

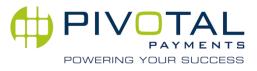

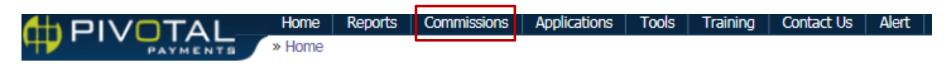

### **Commissions & Residual Reporting – Tab 1**

The summary tab includes previous 6 months total metrics & trends, current month metrics, top 5 merchants by volume, residual, volume increase, residual increase, volume decrease, and residual decrease.

|           | Previous     | 6 Months Total Metrics              |              |                          |  |
|-----------|--------------|-------------------------------------|--------------|--------------------------|--|
|           | Volume (00s) | Revenue Producing<br>Merchant Count | Total Payout | Payout (BP<br>of Volume) |  |
| March-17  | \$51         | 5                                   | \$102        | 0.20%                    |  |
| April-17  | \$40         | 5                                   | \$124        | 0.31%                    |  |
| May-17    | \$44         | 5                                   | \$157        | 0.38%                    |  |
| June-17   | \$47         | 5                                   | \$233        | 0.49%                    |  |
| July-17   | \$55         | 5                                   | \$175        | 0.32%                    |  |
| August-17 | \$56         | 5                                   | \$176        | 0.31%                    |  |

| Current Month Metrics |              |                          |       |       |  |  |  |  |  |  |  |
|-----------------------|--------------|--------------------------|-------|-------|--|--|--|--|--|--|--|
|                       | Total Payout | Payout (BP<br>of Volume) |       |       |  |  |  |  |  |  |  |
| PPI                   | \$55,907     | 5                        | \$176 | 0.31% |  |  |  |  |  |  |  |
| Current Month Totals  | \$55,907     | 5                        | \$176 | 0.31% |  |  |  |  |  |  |  |

| Volume - Top 5 Merchants |     |             |          |  |  |  |  |  |  |  |
|--------------------------|-----|-------------|----------|--|--|--|--|--|--|--|
| Mid                      | Dba | Volume      | Residual |  |  |  |  |  |  |  |
|                          |     | \$29,622.04 | \$69.75  |  |  |  |  |  |  |  |
|                          |     | \$14 700 GE | \$44.04  |  |  |  |  |  |  |  |

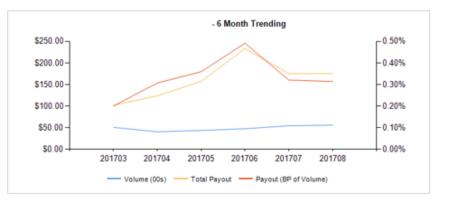

| Residual - Top 5 Merchants |  |             |         |  |  |  |  |  |  |  |  |
|----------------------------|--|-------------|---------|--|--|--|--|--|--|--|--|
| Mid Dba Volume Residual    |  |             |         |  |  |  |  |  |  |  |  |
|                            |  | \$29,622.04 | \$89.75 |  |  |  |  |  |  |  |  |
|                            |  | \$14 702 QE | \$44.04 |  |  |  |  |  |  |  |  |

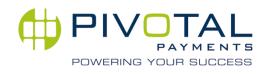

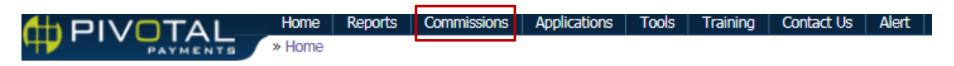

### **Commissions & Residual Reporting – Tab 2**

The detail tab includes a break down of merchant detail for the month including sales volume & transaction counts by card type, expense and income category breakdowns (authorization, batch fees, discount etc.) Each merchant will be totaled for residual value and additional data is shown for any applicable bonuses & equipment charges or revenue.

| MID   | DBA Name | Agent NAME | Sub Agent | Open Date  | Close Date | Agent<br>Share | V/MC/Disc<br>over Vol | V/MC/Disc<br>over Cnt | AMEX Vol   | AMEX Cnt |
|-------|----------|------------|-----------|------------|------------|----------------|-----------------------|-----------------------|------------|----------|
| 9122  |          |            |           | 2017-02-10 | 2017-04-30 | 0.85           | \$0.00                | 0                     | \$0.00     | 0        |
| 9122  |          |            |           | 2016-12-07 |            | 0.85           | \$5,575.82            | 75                    | \$109.88   | 1        |
| 9122  |          |            |           | 2016-06-16 |            | 0.85           | \$4,057.16            | 67                    | \$809.18   | 12       |
| 9122  |          |            |           | 2016-06-14 |            | 0.85           | \$28,149.99           | 269                   | \$1,472.05 | 10       |
| 9122  |          |            |           | 2016-12-06 |            | 0.70           | \$27.19               | 1                     | \$0.00     | 0        |
| 9122  |          |            |           | 2017-04-26 |            | 0.85           | \$13,882.88           | 459                   | \$841.07   | 20       |
| Total |          |            |           |            |            |                | \$51,693.04           | 871                   | \$3,232.18 | 43       |

| Other<br>Income | Other<br>Expense | Agent<br>Other<br>Residuals | Total<br>Income | Total<br>Expense | Total Profit | Total<br>Residuals | Merchant<br>Profit<br>Bonus | Terminal<br>Charge | Misc<br>adjustment<br>s | Volume<br>Added<br>Bonus | Merchant<br>related<br>Bonuses | Agent<br>Gross | Sub Agent<br>Payout | Agent Net | has Rejects | bonus comment |
|-----------------|------------------|-----------------------------|-----------------|------------------|--------------|--------------------|-----------------------------|--------------------|-------------------------|--------------------------|--------------------------------|----------------|---------------------|-----------|-------------|---------------|
| \$0.00          | \$0.00           | \$0.00                      | \$0.00          | \$0.00           | \$0.00       | \$0.00             | \$0.00                      | \$0.00             | \$0.00                  | \$0.00                   | \$0.00                         | \$0.00         | \$0.00              | \$0.00    | 0           |               |
| \$15.75         | \$12.95          | \$2.80                      | \$118.78        | \$108.09         | \$10.69      | \$9.51             | \$0.00                      | \$0.00             | \$0.00                  | \$0.00                   | \$0.00                         | \$9.51         | \$0.00              | \$9.51    | 0           |               |
| \$35.74         | \$32.94          | \$2.80                      | \$177.35        | \$130.39         | \$46.96      | \$40.34            | \$0.00                      | \$0.00             | \$0.00                  | \$0.00                   | \$0.00                         | \$40.34        | \$0.00              | \$40.34   | 0           |               |
| \$15.75         | \$12.95          | \$2.80                      | \$515.02        | \$433.46         | \$81.56      | \$69.75            | \$0.00                      | \$0.00             | \$0.00                  | \$0.00                   | \$0.00                         | \$69.75        | \$0.00              | \$69.75   | 0           |               |
| \$35.74         | \$32.94          | \$2.80                      | \$74.41         | \$58.50          | \$15.91      | \$11.98            | \$0.00                      | \$0.00             | \$0.00                  | \$0.00                   | \$0.00                         | \$11.98        | \$0.00              | \$11.98   | 0           |               |
| \$35.74         | \$32.94          | \$2.80                      | \$416.23        | \$364.91         | \$51.32      | \$44.04            | \$0.00                      | \$0.00             | \$0.00                  | \$0.00                   | \$0.00                         | \$44.04        | \$0.00              | \$44.04   | 0           |               |
| \$138.72        | \$124.72         | \$14.00                     | \$1,301.79      | \$1,095.35       | \$206.44     | \$175.61           | \$0.00                      | \$0.00             | \$0.00                  | \$0.00                   | \$0.00                         | \$175.61       | \$0.00              | \$175.61  | 0           |               |

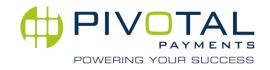

### ♥ Other

Training, Resource Center, Contact Us, Features

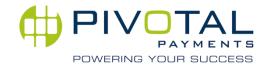

#### Training (PLC)

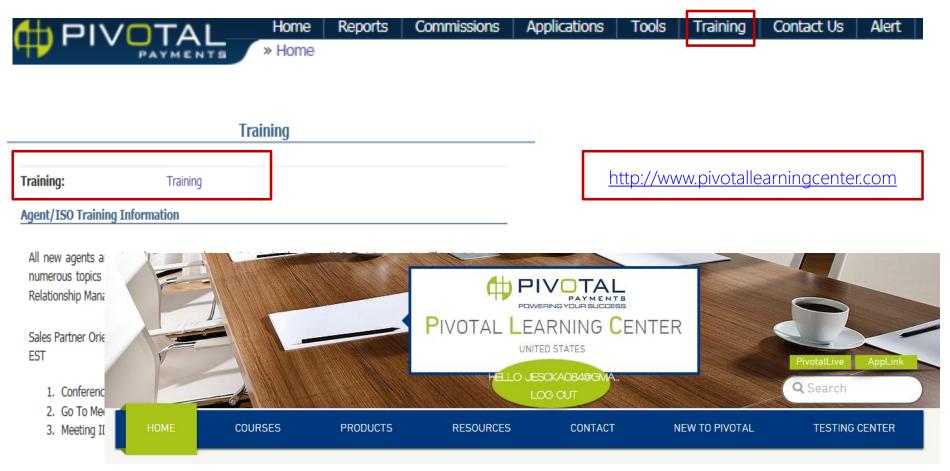

Just click the "Join A Meeting" link on the left hand toolbar of the Go To Meeting web site and enter the above code. Note, please provide for the possibility of a 10 minute install if this is your first time using Go To Meeting. If you have any questions regarding Go To Meeting, please contact your Relationship Manager for support prior to the training session.

Copyright © 2015 Pivotal Payments. All Rights Reserved.

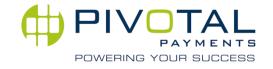

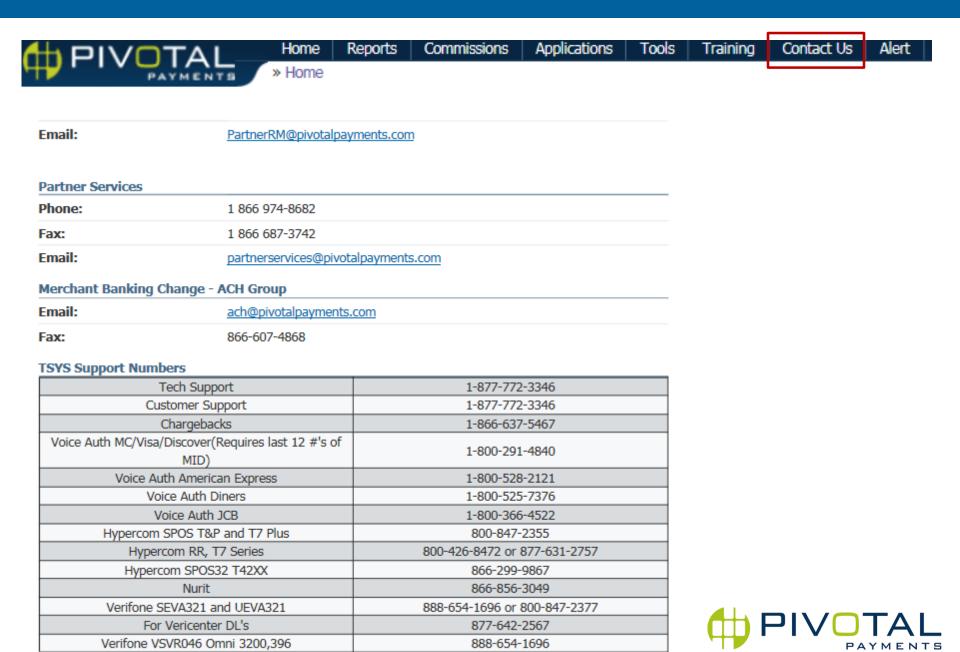

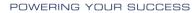